## Aide à l'utilisation de l'extension chinsertimage.sty vo.2

LeChi

31 janvier 2017

## <span id="page-1-0"></span>**Chapitre 1**

# **Extension chinsertimage.sty**

## <span id="page-1-1"></span>**1.1 Objet**

Le but de l'extension **insertionsimages.sty** est de faciliter et standardiser mes insertions d'images. L'extension permet

- de créer des types d'images.
- de créer l'index des insertions, trié selon ces types,
- d'insérer des images dans la marge de note,
- d'insérer des images dans le texte.

### <span id="page-2-0"></span>**1.2 Les commandes**

Pour créer nos commandes d'insertion d'images, on utilise la commande.

**\creeruntypedimage{Type}{Index}{Taille titre}{Taille légende}**

Elle demande quatre champs :

- 1. Le type d'image. Ce mot court servira aux labels et au second niveau d'index (référence).
- 2. Un descriptif du niveau d'index : il sera imprimé dans l'index.
- 3. La taille de caractère du titre de l'image.
- 4. La taille de caractère de la légende de l'image.

*Pour rappel, la taille normale du texte s'appelle : normalsize. Les tailles plus petites que la normale sont : small, footnotesize, scriptsize et tiny. Les tailles plus grandes que la normale sont : large, Large, LARGE, huge et Huge.*

**Créons trois exemples :**

**\creeruntypedimage{OS}{Logos d'OS}{small}{scriptsize] \creeruntypedimage{Dis}{Logos de distributions}{small}{scriptsize} \creeruntypedimage{Soft}{Logos de logiciels}{small}{scriptsize}**

Nous optenons les commandes

**\insOS[rep]{photo\_un}{htpgdkm}{e}[Légende][Titre] \insDis[rep]{photo\_un}{htpgdkm}{e}[Légende][Titre] \insSoft[rep]{photo\_un}{htpgdkm}{e}[Légende][Titre]**

Certaines variables sont optionnelles ; elles peuvent ne pas être indiquées, mais si on veut les préciser elles doivent être entre [ ] et non pas entre { }. Voici les explications des six variables.

**Var.1** Le sous-répertoire dans lequel l'image est placée *(Optionnelle)*.

**Var.2** Le nom du fichier à insérer, **sans extension**.

**Var.3** L'emplacement désiré de l'image (h,t,b,r,l,p,k,m).

- image « coupant » le texte
	- **h** : image placée « ici (here) »,
	- **t** : image placée en haut (top) de la feuille
	- **b** : image placée en bas (bottom) de la feuille ;
- texte entourant l'image
	- **r** : image à droite (right) dans le texte,
	- **l** : image à gauche (left) dans le texte ;
- **p** : images réunies sur une page consacrée aux images ;
- **k** : insertion de l'image dans un environnement multicolonnes ;
- **m** : dans la marge

**Var.4** La largeur de la photo **en fraction de \**textwidth ou de **\**marginparwidth.

- **Var.5** La légende de l'image qui se placera en-dessous de l'image *(Optionnelle)*.
- **Var.6** Le titre de l'image qui se placera au-dessus de l'image *(Optionnelle)*.

Lors de l'insertion d'une image, deux labels différents sont automatiquement créés ; un pour l'index, l'autre pour la liste des images. Ces labels sont basés sur les données des fonctions de création de type d'images et d'insertion d'image. Par exemple, pour une image de type OS.

> **\creeruntypedimage{OS}{Logos d'OS}{small}{scriptsize] \insOS[Info]{Linux}{h}{0.5}[Le meilleur OS]**

- **Lab** Type d'image + label (*OSlabel* dans l'exemple).
- **SR** Nom du sous-répertoire (*Info* dans l'exemple).
- **F** Nom du fichier sans extension (*Linux* dans l'exemple).
- **Lg** Texte de la légende (*Le meilleur OS* dans l'exemple).

Dans l'exemple, les clés des labels sont

- pour l'index « iOSlabelInfoLinux »,
- pour la *listof OS* « cOSlabelInfoLinuxLe meilleur OS ».

#### **Remarques**

- L'index regroupe les images quelle que soit leur légende, tandis que la commande **\listof{OS}** détaille les images selon les textes des légendes.
- Une même image insérée via deux fonctions différentes (OS ou Soft par exemple) est listée sous chaque titre (OS ou Soft dans ce cas) comme s'il s'agissait de deux fichiers différents.
- Deux fichiers d'une même image placés dans deux sous-répertoires différents sont considérés comme deux images différentes.

La fonction **\pageref{label}** permet de faire référence à la page d'une image. Voici comment retrouver les noms de labels, si on a oublié ou s'il y en a de trop.

- L'index indique les noms des labels créés si on définit la variable **\**chivoirlabels égale à oui dans le préambule.
- On peut aussi utiliser le package **showlabels** pour voir les noms des labels dans la marge. Il suffit d'appeler le package dans le préambule.

#### **Résultat obtenu**

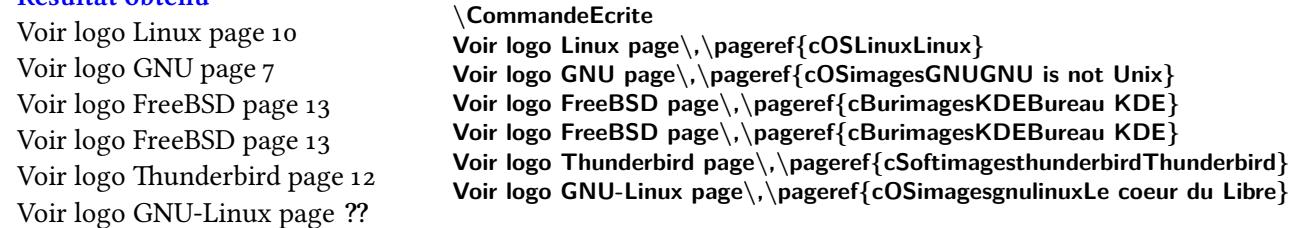

De même, pour le label « cB[urim](#page-13-0)agesKDEBureau KDE deuxième », on obient la page : 15.

#### **Note de version**

Dans cette version de l'extension, il subsiste trois problèmes repérés.

- 1. Le nom des fichiers ne doit comporter aucun signe spécial tel que « \_ ».
- 2. L'appel du numéro de section par la fonction **\ref{label}** ne fonctionne pas.
- 3. L'insertion d'images vectorielles n'est pas encore pris en compte.

## <span id="page-4-0"></span>**1.3 Liste des images**

Pour obtenir la liste d'un type d'image, il suffit d'insérer la commande **\listof**. Par exemple, pour appeler la liste des OS sous un titre « Liste de Logos d'OS », il faut lancer la commande :

```
\listof{OS}{Liste de Logos d'OS}%
```
La commande *\listof* se base sur les labels longs, donc contenant le texte de la légende. La commande **\listof** est revue dans le présent package afin que la liste demandée soit insérée au bon niveau de plan (section, sous-section, etc.).

## <span id="page-4-1"></span>**1.4 Index des images**

Les images insérées avec les fonctions de ce package seront listées dans l'index du document. L'index des images est créé en trois niveaux

- 1. le groupe d'index (*image*) dont le nom exact peut être redéfini (**\def\**chindeximg) ;
- 2. le type d'image défini lors de la création avec la commande **\chicreertypebmp** ;
- 3. le sousrépertoire « . » le nom du fichier de l'image sans l'extension.

Pour obtenir un index, il faut compiler plusieurs fois :

- 1. pdfLatex,
- 2. MakeIndex,
- 3. PdfLatex,

On peut aussi définir la compilation rapide de TexMaker comme « pdfLatex + MakeIndex + PdfLatex + Afficheur Pdf ».

De plus, pour obtenir un index à une seule colonne, il faut utiliser le package **makeid** et compiler en appelant un modèle, que je nomme ici **monformatindex.ist**. Contenu de **monformatindex.ist** :

```
delim\_0 "\\hspace{6pt}\\dotfill\\hspace{6pt}"
delim\_1 "\\hspace{6pt}\\dotfill\\hspace{6pt}"
delim\_2 "\\hspace{6pt}\\dotfill\\hspace{6pt}"
```
Il faut appeler la commande

**makeindex monfichier.idx -s monformatindex.ist**

Ce qui se traduit dans Texmaker par

**"..\..\..\MiKTeX\miktex\bin\makeindex" %.idx -s monformatindex.ist**

Bien sûr, le nombre de ..\.. dépend de votre installation.

Enfin, il faut appeler la commande **\printindex** pour lancer la création de l'index à l'endroit voulu.

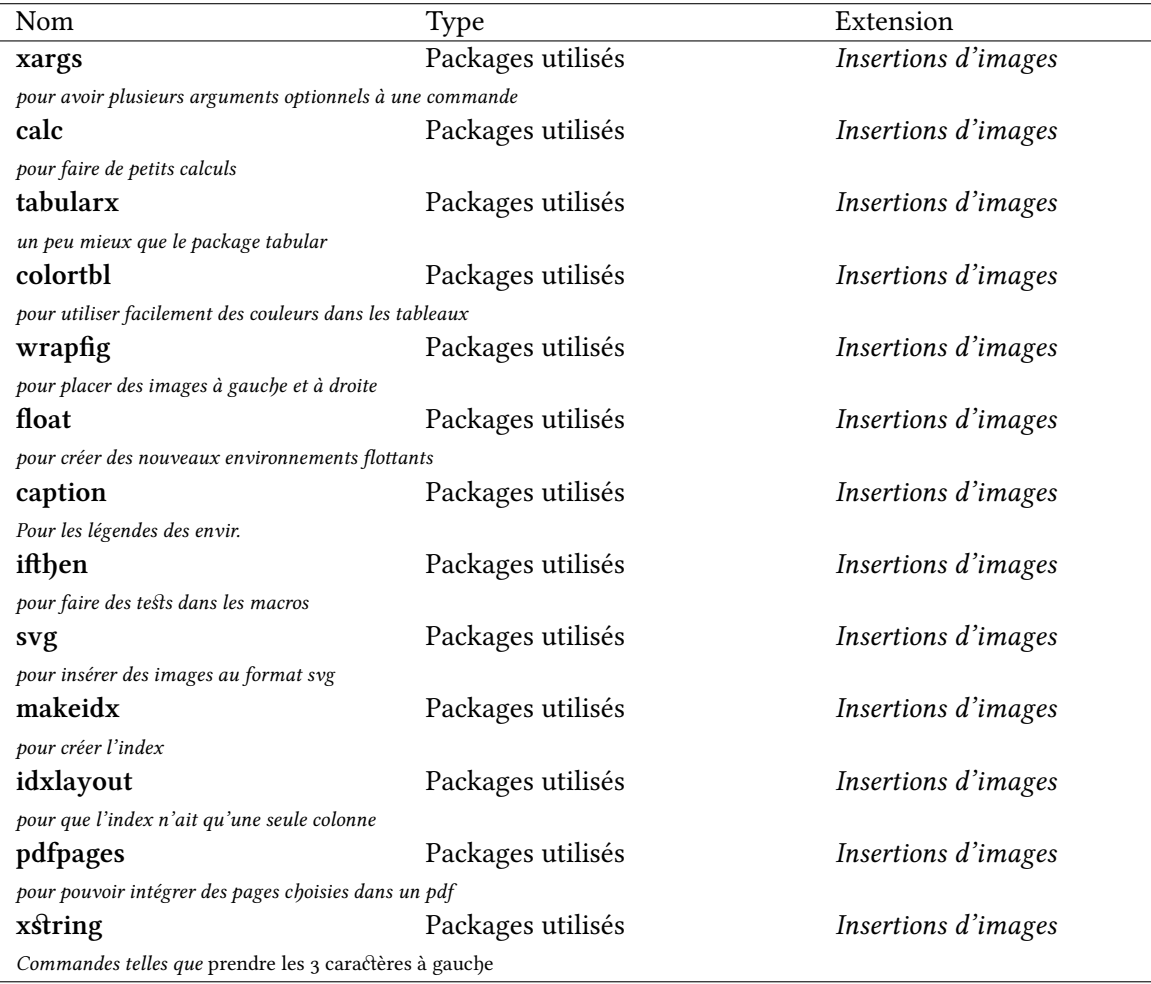

## <span id="page-5-1"></span><span id="page-5-0"></span>**1.5 Liste des commandes, variables et extensions**

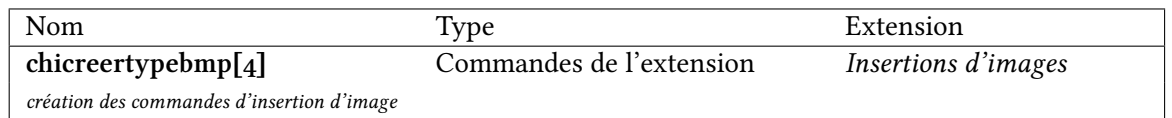

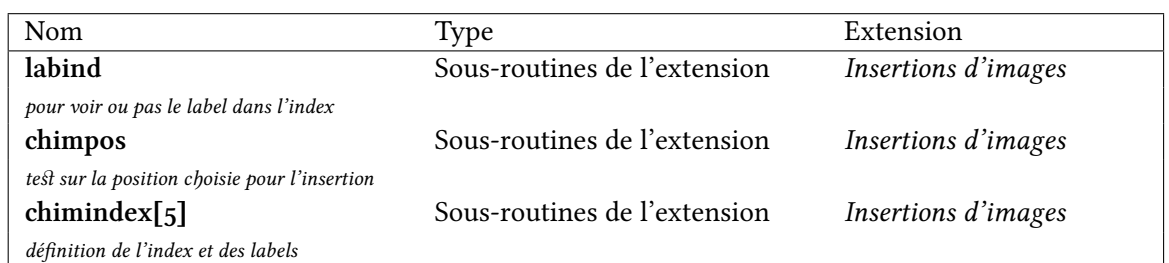

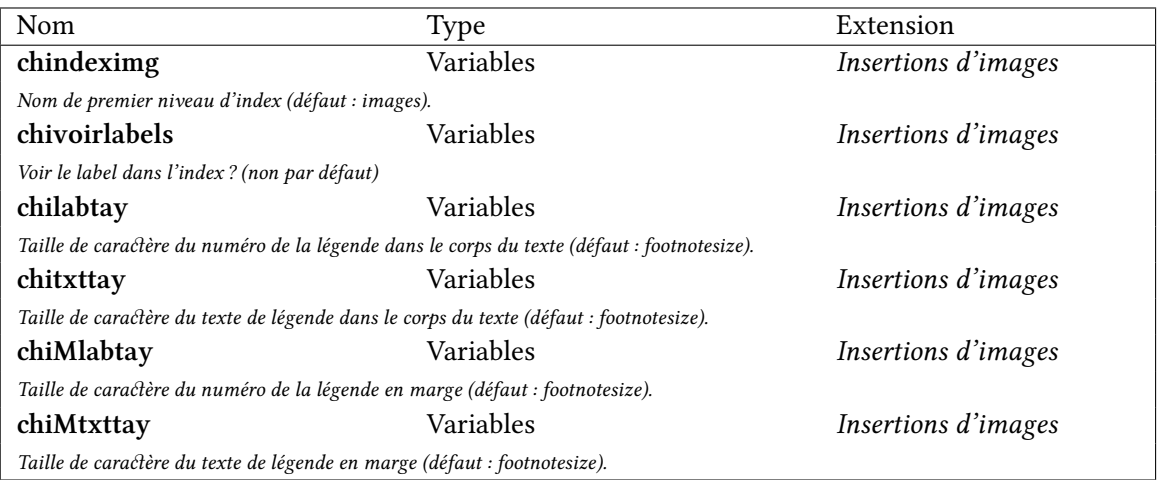

## <span id="page-6-2"></span><span id="page-6-1"></span>**Chapitre 2**

## **Exemples**

#### **2.1 Insertions dans le texte**

#### **1 er cas, insertion à l'emplacement du texte : 3<sup>e</sup> variable = h**

<span id="page-6-3"></span><span id="page-6-0"></span>Nunc sed pede. Praesent vitae lectus. Praesent neque justo, vehicula eget, interdum id, facilisis et, nibh. Phasellus at purus et libero lacinia dictum. Fusce aliquet. Nulla eu ante placerat leo semper dictum. Mauris metus. Curabitur lobortis. Curabitur sollicitudin hendrerit nunc. Donec ultrices lacus id ipsum. (*OS 1*) Nulla malesuada porttitor diam. Donec felis erat,

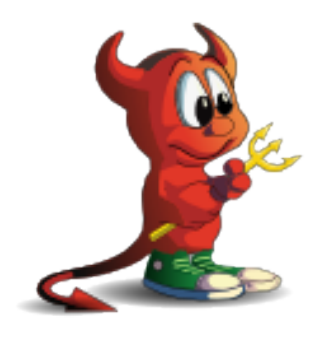

**OS 1** Free BSD

congue non, volutpat at, tincidunt tristique, libero. Vivamus viverra fermentum felis. Donec nonummy pellentesque ante. Phasellus adipiscing semper elit. Proin fermentum massa ac quam. Sed diam turpis, molestie vitae, placerat a, molestie nec, leo. Maecenas lacinia. Nam ipsum ligula, eleifend at, accumsan nec, suscipit a, ipsum. Morbi blandit ligula feugiat magna. Nunc eleifend consequat lorem. Sed lacinia nulla vitae enim. Pellentesque tincidunt purus vel magna. Integer non enim. Praesent euismod nunc eu purus. Donec bibendum quam in tellus. Nullam cursus pulvinar lectus. Donec et mi. Nam vulputate metus eu enim. Vestibulum pellentesque felis eu massa.Quisque ullamcorper placerat ipsum. Cras nibh. Morbi vel justo vitae lacus tincidunt ultrices. Lorem ipsum dolor sit amet, consectetuer adipiscing elit. In hac habitasse platea dictumst. Integer tempus convallis augue. Etiam facilisis. Nunc elementum fermentum wisi. Aenean placerat. Ut imperdiet, enim sed gravida sollicitudin, felis odio placerat quam, ac pulvinar elit purus eget enim. Nunc vitae tortor. Proin tempus nibh sit amet nisl. Vivamus quis tortor vitae risus porta vehicula.

<span id="page-7-1"></span><span id="page-7-0"></span>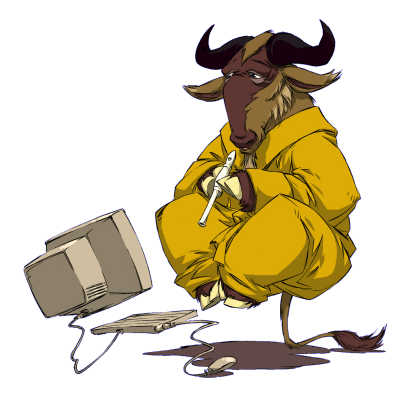

**OS 2** GNU is not Unix

#### **2 ieme cas, insertion en haut de la page du texte** *inséré* **: 3<sup>e</sup> variable = t**

Lorem ipsum dolor sit amet, consectetuer adipiscing elit. Ut purus elit, vestibulum ut, placerat ac, adipiscing vitae, felis. Curabitur dictum gravida mauris. Nam arcu libero, nonummy eget, consectetuer id, vulputate a, magna. Donec vehicula augue eu neque. Pellentesque habitant morbi tristique senectus et netus et malesuada fames ac turpis egestas. Mauris ut leo. Cras viverra metus rhoncus sem. Nulla et lectus vestibulum urna fringilla ultrices. Phasellus eu tellus sit amet tortor gravida placerat. Integer sapien est, iaculis in, pretium quis, viverra ac, nunc. Praesent eget sem vel leo ultrices bibendum. Aenean faucibus. Morbi dolor nulla, malesuada eu, pulvinar at, mollis ac, nulla. Curabitur auctor semper nulla. Donec varius orci eget risus. Duis nibh mi, congue eu, accumsan eleifend, sagittis quis, diam. Duis eget orci sit amet orci dignissim rutrum.Nam dui ligula, fringilla a, euismod sodales, sollicitudin vel, wisi. Morbi auctor lorem non justo. Nam lacus libero, pretium at, lobortis vitae, ultricies et, tellus. Donec aliquet, tortor sed accumsan bibendum, erat ligula aliquet magna, vitae ornare odio metus a mi. Morbi ac orci et nisl hendrerit mollis. Suspendisse ut massa. Cras nec ante. Pellentesque a nulla. Cum sociis natoque penatibus et magnis dis parturient montes, nascetur ridiculus mus. Aliquam tincidunt urna. Nulla ullamcorper vestibulum turpis. Pellentesque cursus luctus mauris. (*OS 2*) Nulla malesuada porttitor diam. Donec felis erat, congue non, volutpat at, tincidunt tristique, libero. Vivamus viverra fermentum felis. Donec nonummy pellentesque ante. Phasellus adipiscing semper elit. Proin fermentum massa ac quam. Sed diam turpis, molestie vitae, placerat a, molestie nec, leo. Maecenas lacinia. Nam ipsum ligula, eleifend at, accumsan nec, suscipit a, ipsum. Morbi blandit ligula feugiat magna. Nunc eleifend consequat lorem. Se[d l](#page-7-0)acinia nulla vitae enim. Pellentesque tincidunt purus vel magna. Integer non enim. Praesent euismod nunc eu purus. Donec bibendum quam in tellus. Nullam cursus pulvinar lectus. Donec et mi. Nam vulputate metus eu enim. Vestibulum pellentesque felis eu massa.Quisque ullamcorper placerat ipsum. Cras nibh. Morbi vel justo vitae lacus tincidunt ultrices. Lorem ipsum dolor sit amet, consectetuer adipiscing elit. In hac habitasse platea dictumst. Integer tempus convallis augue. Etiam facilisis. Nunc elementum fermentum wisi. Aenean placerat. Ut imperdiet, enim sed gravida sollicitudin, felis odio placerat quam, ac pulvinar elit purus eget enim. Nunc vitae tortor. Proin tempus nibh sit amet nisl. Vivamus quis tortor vitae risus porta vehicula.

#### **3 <sup>e</sup> cas, insertion en bas de la page du texte** *inséré* **: 3<sup>e</sup> variable = b**

<span id="page-8-1"></span>Lorem ipsum dolor sit amet, consectetuer adipiscing elit. Ut purus elit, vestibulum ut, placerat ac, adipiscing vitae, felis. Curabitur dictum gravida mauris. Nam arcu libero, nonummy eget, consectetuer id, vulputate a, magna. Donec vehicula augue eu neque. Pellentesque habitant morbi tristique senectus et netus et malesuada fames ac turpis egestas. Mauris ut leo. Cras viverra metus rhoncus sem. Nulla et lectus vestibulum urna fringilla ultrices. Phasellus eu tellus sit amet tortor gravida placerat. Integer sapien est, iaculis in, pretium quis, viverra ac, nunc. Praesent eget sem vel leo ultrices bibendum. Aenean faucibus. Morbi dolor nulla, malesuada eu, pulvinar at, mollis ac, nulla. Curabitur auctor semper nulla. Donec varius orci eget risus. Duis nibh mi, congue eu, accumsan eleifend, sagittis quis, diam. Duis eget orci sit amet orci dignissim rutrum.Nam dui ligula, fringilla a, euismod sodales, sollicitudin vel, wisi. Morbi auctor lorem non justo. Nam lacus libero, pretium at, lobortis vitae, ultricies et, tellus. Donec aliquet, tortor sed accumsan bibendum, erat ligula aliquet magna, vitae ornare odio metus a mi. Morbi ac orci et nisl hendrerit mollis. Suspendisse ut massa. Cras nec ante. Pellentesque a nulla. Cum sociis natoque penatibus et magnis dis parturient montes, nascetur ridiculus mus. Aliquam tincidunt urna. Nulla ullamcorper vestibulum turpis. Pellentesque cursus luctus mauris. (*OS 3*) Nulla malesuada porttitor diam. Donec felis erat, congue non, volutpat at, tincidunt tristique, libero. Vivamus viverra fermentum felis. Donec nonummy pellentesque ante. Phasellus adipiscing semper elit. Proin fermentum massa ac quam. Sed diam turpis, molestie vitae, placerat a, molestie nec, leo. Maecenas lacinia. Nam ipsum ligula, eleifend at, accumsan nec, suscipit a, ipsum. Morbi blandit ligula feugiat magna. Nunc eleifend consequat lorem. Se[d l](#page-8-0)acinia nulla vitae enim. Pellentesque tincidunt purus vel magna. Integer non enim. Praesent euismod nunc eu purus. Donec bibendum quam in tellus. Nullam cursus pulvinar lectus. Donec et mi. Nam vulputate metus eu enim. Vestibulum pellentesque felis eu massa.Quisque ullamcorper placerat ipsum. Cras nibh. Morbi vel justo vitae lacus tincidunt ultrices. Lorem ipsum dolor sit amet, consectetuer adipiscing elit. In hac habitasse platea dictumst. Integer tempus convallis augue. Etiam facilisis. Nunc elementum fermentum wisi. Aenean placerat. Ut imperdiet, enim sed gravida sollicitudin, felis odio placerat quam, ac pulvinar elit purus eget enim. Nunc vitae tortor. Proin tempus nibh sit amet nisl. Vivamus quis tortor vitae risus porta vehicula.

<span id="page-8-0"></span>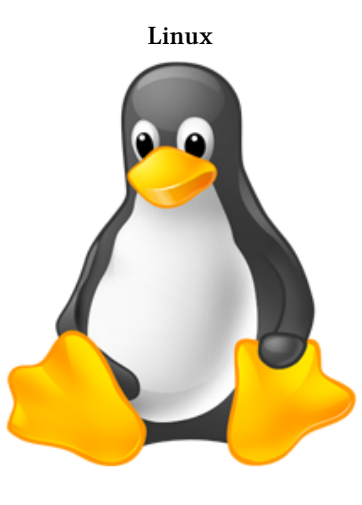

**OS 3** Mascotte de Linux

## **2.2 Images réunies sur une page spéciale**

#### **4 <sup>e</sup> cas, placement de plusieurs images sur une page spécifique : 3<sup>e</sup> variable = p.**

<span id="page-9-0"></span>Nam dui ligula, fringilla a, euismod sodales, sollicitudin vel, wisi. Morbi auctor lorem non justo. Nam lacus libero, pretium at, lobortis vitae, ultricies et, tellus. Donec aliquet, tortor sed accumsan bibendum, erat ligula aliquet magna, vitae ornare odio metus a mi. Morbi ac orci et nisl hendrerit mollis. Suspendisse ut massa. Cras nec ante. Pellentesque a nulla. Cum sociis natoque penatibus et magnis dis parturient montes, nascetur ridiculus mus. Aliquam tincidunt urna. Nulla ullamcorper vestibulum turpis. Pellentesque cursus luctus mauris.Nulla malesuada porttitor diam. Donec felis erat, congue non, volutpat at, tincidunt tristique, libero. Vivamus viverra fermentum felis. Donec nonummy pellentesque ante. Phasellus adipiscing semper elit. Proin fermentum massa ac quam. Sed diam turpis, molestie vitae, placerat a, molestie nec, leo. Maecenas lacinia. Nam ipsum ligula, eleifend at, accumsan nec, suscipit a, ipsum. Morbi blandit ligula feugiat magna. Nunc eleifend consequat lorem. Sed lacinia nulla vitae enim. Pellentesque tincidunt purus vel magna. Integer non enim. Praesent euismod nunc eu purus. Donec bibendum quam in tellus. Nullam cursus pulvinar lectus. Donec et mi. Nam vulputate metus eu enim. Vestibulum pellentesque felis eu massa. (*OS 4*) Quisque ullamcorper placerat ipsum. Cras nibh. Morbi vel justo vitae lacus tincidunt ultrices. Lorem ipsum dolor sit amet, consectetuer adipiscing elit. In hac habitasse platea dictumst. Integer tempus convallis augue. Etiam facilisis. Nunc elementum fermentum wisi. Aenean placerat. Ut imperdiet, enim sed gravida sollicitudin, felis odio placerat quam, ac pulvinar [e](#page-10-1)lit purus eget enim. Nunc vitae tortor. Proin tempus nibh sit amet nisl. Vivamus quis tortor vitae risus porta vehicula.Fusce mauris. Vestibulum luctus nibh at lectus. Sed bibendum, nulla a faucibus semper, leo velit ultricies tellus, ac venenatis arcu wisi vel nisl. Vestibulum diam. Aliquam pellentesque, augue quis sagittis posuere, turpis lacus congue quam, in hendrerit risus eros eget felis. Maecenas eget erat in sapien mattis porttitor. Vestibulum porttitor. Nulla facilisi. Sed a turpis eu lacus commodo facilisis. Morbi fringilla, wisi in dignissim interdum, justo lectus sagittis dui, et vehicula libero dui cursus dui. Mauris tempor ligula sed lacus. Duis cursus enim ut augue. Cras ac magna. Cras nulla. Nulla egestas. Curabitur a leo. Quisque egestas wisi eget nunc. Nam feugiat lacus vel est. Curabitur consectetuer. (*OS 5*) Suspendisse vel felis. Ut lorem lorem, interdum eu, tincidunt sit amet, laoreet vitae, arcu. Aenean faucibus pede eu ante. Praesent enim elit, rutrum at, molestie non, nonummy vel, nisl. Ut lectus eros, malesuada sit amet, fermentum eu, sodales cursus, magna. Donec eu purus. Quisque vehicula, urna sed ultricies auctor, pede lorem egestas dui, et convallis elit erat sed nulla. Donec luctus. Curabitur et nunc. Aliquam dolor odio, commodo pretium, ultricies [n](#page-10-0)on, pharetra in, velit. Integer arcu est, nonummy in, fermentum faucibus, egestas vel, odio.Sed commodo posuere pede. Mauris ut est. Ut quis purus. Sed ac odio. Sed vehicula hendrerit sem. Duis non odio. Morbi ut dui. Sed accumsan risus eget odio. In hac habitasse platea dictumst. Pellentesque non elit. Fusce sed justo eu urna porta tincidunt. Mauris felis odio, sollicitudin sed, volutpat a, ornare ac, erat. Morbi quis dolor. Donec pellentesque, erat ac sagittis semper, nunc dui lobortis purus, quis congue purus metus ultricies tellus. Proin et quam. Class aptent taciti sociosqu ad litora torquent per conubia nostra, per inceptos hymenaeos. Praesent sapien turpis, fermentum vel, eleifend faucibus, vehicula eu, lacus. (*Bur 1*)

<span id="page-10-2"></span><span id="page-10-1"></span>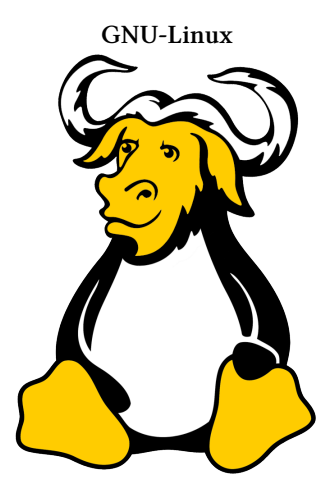

**OS 4** Le coeur du libre

<span id="page-10-0"></span>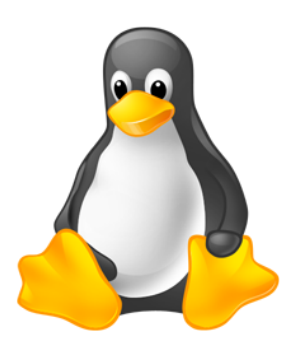

**OS 5** Linux

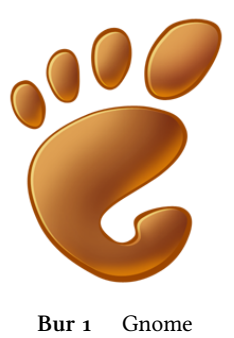

## **2.3 Images insérées dans le texte à gauche ou à droite**

#### <span id="page-11-1"></span>**5 <sup>e</sup> cas, insertion de l'image dans le texte, à gauche de la page : 3<sup>e</sup> variable = l**

<span id="page-11-2"></span>Nam dui ligula, fringilla a, euismod sodales, sollicitudin vel, wisi. Morbi auctor lorem non justo. Nam lacus libero, pretium at, lobortis vitae, ultricies et, tellus. Donec aliquet, tortor sed accumsan bibendum, erat ligula aliquet magna, vitae ornare odio metus a mi. Morbi ac orci et nisl hendrerit mollis. Suspendisse ut massa. Cras nec ante. Pellentesque a nulla. Cum sociis natoque penatibus et magnis dis parturient montes, nascetur ridiculus mus. Aliquam tincidunt urna. Nulla ullamcorper vestibulum turpis. Pellentesque cursus luctus mauris.Nulla malesuada porttitor diam. Donec felis erat, congue non, volutpat at, tincidunt tristique, libero. Vivamus viverra fermentum felis. Donec nonummy pellentesque ante. Phasellus adipiscing semper elit. Proin fermentum massa ac quam. Sed diam turpis, molestie vitae, placerat a, molestie nec, leo. Maecenas lacinia. Nam ipsum ligula, eleifend at, accumsan nec, suscipit a, ipsum. Morbi blandit ligula feugiat magna. Nunc eleifend consequat lorem. Sed lacinia nulla vitae enim. Pellentesque tincidunt purus vel magna. Integer non enim. Praesent euismod nunc eu purus. Donec bibendum quam in tellus. Nullam cursus pulvinar lectus. Donec et mi. Nam vulputate metus eu enim. Vestibulum pellentesque felis eu massa.

<span id="page-11-0"></span>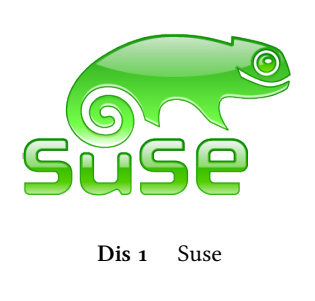

(*Dis 1*) Quisque ullamcorper placerat ipsum. Cras nibh. Morbi vel justo vitae lacus tincidunt ultrices. Lorem ipsum dolor sit amet, consectetuer adipiscing elit. In hac habitasse platea dictumst. Integer tempus convallis augue. Etiam facilisis. Nunc elementum fermentum wisi. Aenean placerat. Ut imperdiet, eni[m](#page-11-0) sed gravida sollicitudin, felis odio placerat quam, ac pulvinar elit purus eget enim. Nunc vitae tortor. Proin tempus nibh sit amet nisl. Vivamus quis tortor vitae risus porta vehicula.Fusce mauris. Vestibulum luctus nibh at lectus. Sed bibendum, nulla a faucibus semper, leo velit ultricies tellus, ac venenatis arcu wisi vel nisl. Vestibulum diam. Aliquam pellentesque, augue quis sagittis posuere, turpis lacus congue quam,

in hendrerit risus eros eget felis. Maecenas eget erat in sapien mattis porttitor. Vestibulum porttitor. Nulla facilisi. Sed a turpis eu lacus commodo facilisis. Morbi fringilla, wisi in dignissim interdum, justo lectus sagittis dui, et vehicula libero dui cursus dui. Mauris tempor ligula sed lacus. Duis cursus enim ut augue. Cras ac magna. Cras nulla. Nulla egestas. Curabitur a leo. Quisque egestas wisi eget nunc. Nam feugiat lacus vel est. Curabitur consectetuer.

#### **6 <sup>e</sup> cas, insertion de l'image dans le texte, à droite de la page : 3<sup>e</sup> variable = r**

Nam dui ligula, fringilla a, euismod sodales, sollicitudin vel, wisi. Morbi auctor lorem non justo. Nam lacus libero, pretium at, lobortis vitae, ultricies et, tellus. Donec aliquet, tortor sed accumsan bibendum, erat ligula aliquet magna, vitae ornare odio metus a mi. Morbi ac orci et nisl hendrerit mollis. Suspendisse ut massa. Cras nec ante. Pellentesque a nulla. Cum sociis natoque penatibus et magnis dis parturient montes, nascetur ridiculus mus. Aliquam tincidunt urna. Nulla ullamcorper vestibulum turpis. Pellentesque cursus luctus mauris.Nulla malesuada porttitor diam. Donec felis erat, congue non, volutpat at, tincidunt tristique, libero. Vivamus viverra fermentum felis. Donec nonummy pellentesque ante. Phasellus adipiscing semper elit. Proin fermentum massa ac quam. Sed diam turpis, molestie vitae, placerat a, molestie nec, leo. Maecenas lacinia. Nam ipsum ligula, eleifend at, accumsan nec, suscipit a, ipsum. Morbi blandit ligula feugiat magna. Nunc eleifend consequat lorem. Sed lacinia nulla vitae enim. Pellentesque tincidunt purus vel magna. Integer non enim. Praesent euismod nunc eu purus. Donec bibendum quam in tellus. Nullam cursus pulvinar lectus. Donec et mi. Nam vulputate metus eu enim. Vestibulum pellentesque felis eu massa.

(*Soft 1*) Quisque ullamcorper placerat ipsum. Cras nibh. Morbi vel justo vitae lacus tincidunt ultrices. Lorem ipsum dolor sit amet, consectetuer adipiscing elit. In hac habitasse platea dictumst. Integer tempus convallis augue. Etiam facilisis. Nunc elementum fermentum wisi. Aenean placerat. Ut imperdiet, enim sed gravida sollicitudin, felis odio placerat qua[m](#page-12-0), ac pulvinar elit purus eget enim. Nunc vitae tortor. Proin tempus nibh sit amet nisl. Vivamus quis tortor vitae risus porta vehicula.Fusce mauris. Vestibulum luctus nibh at lectus. Sed bibendum, nulla a faucibus semper, leo velit ultricies tellus, ac venenatis arcu wisi vel nisl. Vestibulum diam. Aliquam pellentesque, augue quis sagittis posuere, turpis lacus congue quam, in hendrerit risus eros eget felis. Maecenas eget erat in sapien mattis porttitor. Vestibulum porttitor. Nulla facilisi. Sed a turpis eu lacus commodo facilisis. Morbi fringilla, wisi in dignissim

<span id="page-12-0"></span>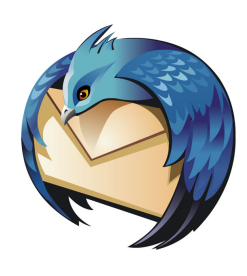

**Soft 1** Thunderbird

interdum, justo lectus sagittis dui, et vehicula libero dui cursus dui. Mauris tempor ligula sed lacus. Duis cursus enim ut augue. Cras ac magna. Cras nulla. Nulla egestas. Curabitur a leo. Quisque egestas wisi eget nunc. Nam feugiat lacus vel est. Curabitur consectetuer.

### **2.4 Insertions de dessins sur une zone multicolonnes**

<span id="page-13-3"></span>En cas d'insertion dans une zone de multicolonnes(**7 <sup>e</sup> cas**), la 3<sup>e</sup> variable doit être définie comme **k**. Les images sont placées exactement au point d'insertion de la macro dans le texte.

<span id="page-13-4"></span>Sed feugiat. Curabitur malesuada erat sit amet massa. Fusce blandit. Aliquam erat volutpat. Aliquam euismod. Aenean vel lectus. Nunc imperdiet justo nec dolor.Etiam euismod. Vestibulum diam eros, fringilla et, consectetuer eu, nonummy id, sapien. Cum sociis natoque penatibus et magnis dis parturient montes, nascetur ridiculus mus. Ut pellentesque augue sed urna. Vestibulum diam eros, fringilla et, consectetuer eu, nonummy id, sapien. Nullam at lectus. (*Soft 2*)

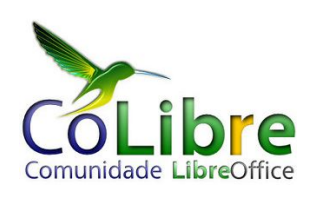

<span id="page-13-2"></span>**Soft 2** LibreOffice

Cum sociis natoque penatibus et magnis dis parturient montes, nascetur ridiculus mus. Ut pellentesque augue sed urna. Vestibulum diam eros, fringilla et, consectetuer eu, nonummy id, sapien.Nullam at lectus. Curabitur malesuada erat sit amet euismod. Vestibulum diam nec dolor.Etiam euismod.

massa.Vestibulum diam eros, fringilla et, consectetuer eu, nonummy id, sapien. Fusce blandit. In sagittis ultrices mauris. (*OS 6*)

<span id="page-13-1"></span>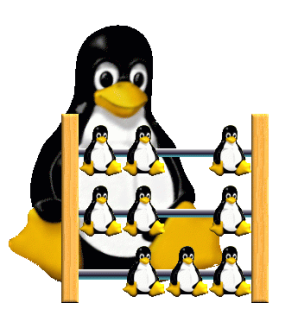

**OS 6** Revoici l'OS idéal

In sagittis ultrices mauris. Curabitur malesuada erat sit amet massa. Fusce blandit. Aliquam erat volutpat. Aliquam euismod. Aenean vel lectus. Nunc imperdiet justo nec dolor.Etiam euismod. Sed feugiat. Vestibulum diam eros, fringilla et, consectetuer eu, nonummy id, sapien. Curabitur malesuada erat sit amet massa. Fusce blandit. Aliquam erat volutpat. Aliquam euismod. Aenean vel lectus. Nunc imperdiet justo nec dolor.Etiam eros, fringilla et, consectetuer eu, nonummy id, sapien. Sed feugiat. Vestibulum diam eros, fringilla et, consectetuer eu, nonummy id, sapien. Cum sociis natoque penatibus et magnis dis parturient montes, nascetur ridiculus mus. Ut pellentesque augue sed urna. Vestibulum diam eros, fringilla et, consectetuer eu, nonummy id, sapien. Nullam at lectus. In sagittis ultrices mauris. (*Bur* 2)

<span id="page-13-0"></span>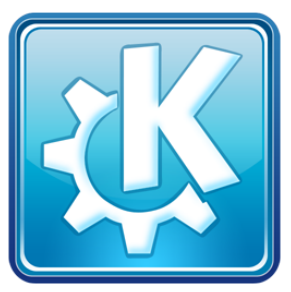

**Bur 2** Bureau KDE

Curabitur malesuada erat sit amet massa. Curabitur malesuada erat sit amet massa. Fusce blandit. Fusce blandit. Aliquam erat volutpat. Aliquam euismod. Aenean vel lectus. Nunc imperdiet justo

### **2.5 Insertion dans la marge**

<span id="page-14-2"></span>Insertion d'images dans la marge latérale (**8 e cas**) (*Mais 1*) . Pellentesque interdum sapien sed nulla. Proin tincidunt. Aliquam volutpat est vel massa. Sed dolor lacus, imperdiet non, ornare non, commodo eu, neque. Integer pretium semper justo. Proin risus. Nullam id quam. Nam neque. Duis vitae [w](#page-14-0)isi ullamcorper diam congue ultricies. Quisque ligula. Mauris vehicula.Curabitur nunc magna, posuere eget, venenatis eu, vehicula ac, velit. Aenean ornare, massa a accumsan pulvinar, quam lorem laoreet purus, eu sodales magna risus molestie lorem. Nunc erat velit, hendrerit quis, malesuada ut, aliquam vitae, wisi. Sed posuere. Suspendisse ipsum arcu, scelerisque nec, aliquam eu, molestie tincidunt, justo. Phasellus iaculis. Sed posuere lorem non ipsum. Pellentesque dapibus. Suspendisse quam libero, laoreet a, tincidunt eget, consequat at, est. Nullam ut lectus non enim consequat facilisis. Mauris leo. Quisque pede ligula, auctor vel, pellentesque vel, posuere id, turpis. Cras ipsum sem, cursus et, facilisis ut, tempus euismod, quam. Suspendisse tristique dolor eu orci. Mauris mattis. Aenean semper. Vivamus tortor magna, facilisis id, varius mattis, hendrerit in, justo. Integer purus. (*Mais 2*) Vivamus adipiscing. Curabitur imperdiet tempus turpis. Vivamus sapien dolor, congue venenatis, euismod eget, porta rhoncus, magna. Proin condimentum pretium enim. Fusce fringilla, libero [e](#page-14-1)t venenatis facilisis, eros enim cursus arcu, vitae facilisis odio augue vitae orci. Aliquam varius nibh ut odio. Sed condimentum condimentum nunc. Pellentesque eget massa. Pellentesque quis mauris. Donec ut ligula ac pede pulvinar lobortis. Pellentesque euismod. Class aptent taciti sociosqu ad litora torquent per conubia nostra, per inceptos hymenaeos. Praesent elit. Ut laoreet ornare est. Phasellus gravida vulputate nulla. Donec sit amet arcu ut sem tempor malesuada. Praesent hendrerit augue in urna. Proin enim ante, ornare vel, consequat ut, blandit in, justo. Donec felis elit, dignissim sed, sagittis ut, ullamcorper a, nulla. Aenean pharetra vulputate odio.Quisque enim. Proin velit neque, tristique eu, eleifend eget, vestibulum nec, lacus. Vivamus odio. Duis odio urna, vehicula in, elementum aliquam, aliquet laoreet, tellus. Sed velit. Sed vel mi ac elit aliquet interdum. Etiam sapien neque, convallis et, aliquet vel, auctor non, arcu. Aliquam suscipit aliquam lectus. Proin tincidunt magna sed wisi. Integer blandit lacus ut lorem. Sed luctus justo sed enim.

<span id="page-14-0"></span>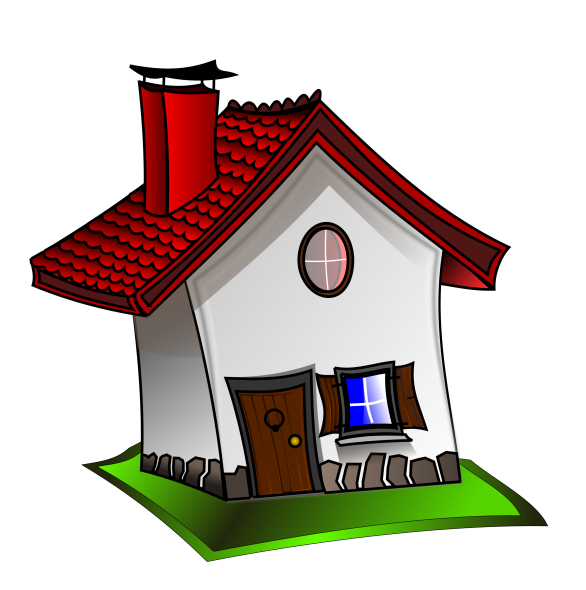

**Mais 1** La maison idéale

<span id="page-14-1"></span>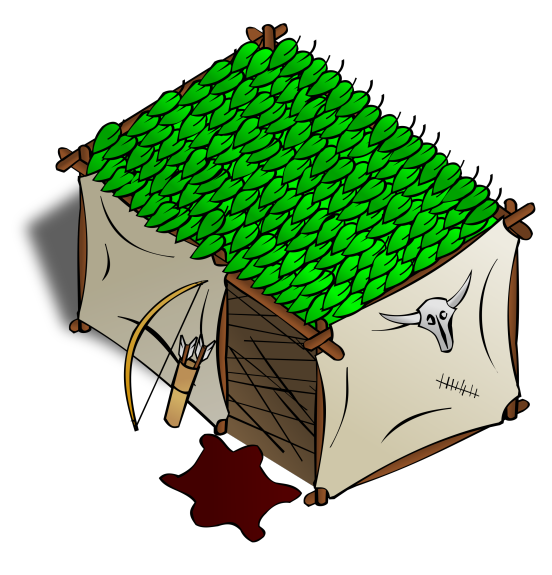

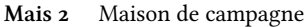

### **2.6 Réinsertions d'images**

<span id="page-15-2"></span>Nunc sed pede. Praesent vitae lectus. Praesent neque justo, vehicula eget, interdum id, facilisis et, nibh. Phasellus at purus et libero lacinia dictum. Fusce aliquet. Nulla eu ante placerat leo semper dictum. Mauris metus. Curabitur lobortis. Curabitur sollicitudin hendrerit nunc. Donec ultrices lacus id ipsum. (*OS 7*) Nunc sed pede. Praesent vitae

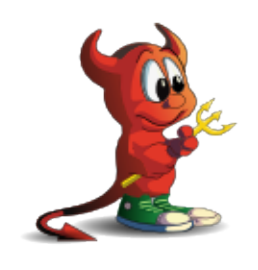

**OS 7** Free BSD deuxième

<span id="page-15-1"></span>lectus. Praesent neque justo, vehicula eget, interdum id, facilisis et, nibh. Phasellus at purus et libero lacinia dictum. Fusce aliquet. Nulla eu ante placerat leo semper dictum. Mauris metus. Curabitur lobortis. Curabitur sollicitudin hendrerit nunc. Donec ultrices lacus id ipsum. (*Bur 3*) Nunc sed pede. Praesent vitae lectus. Praesent neque justo, vehicula eget, interdum id, facilisis et, nibh. Phasellus at purus et libero lacinia dictum. Fusce aliquet. Nulla eu ante placerat leo semper dictum. Mauris metus. Curabitur lobortis. Curabitur sollicitudin hendrerit nunc. Donec ultrices lacus id ipsum.

Nu[nc](#page-15-0) sed pede. Praesent vitae lectus. Praesent neque justo, vehicula eget, interdum id, facilisis et, nibh. Phasellus at purus et libero lacinia dictum. Fusce aliquet. Nulla eu ante placerat leo semper dictum. Mauris metus. Curabitur lobortis. Curabitur sollicitudin hendrerit nunc. Donec ultrices lacus id ipsum.

<span id="page-15-0"></span>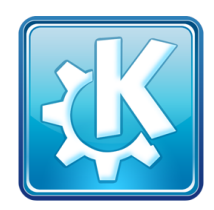

**Bur 3** Bureau KDE deuxième

## **2.7 Listes d'illustrations**

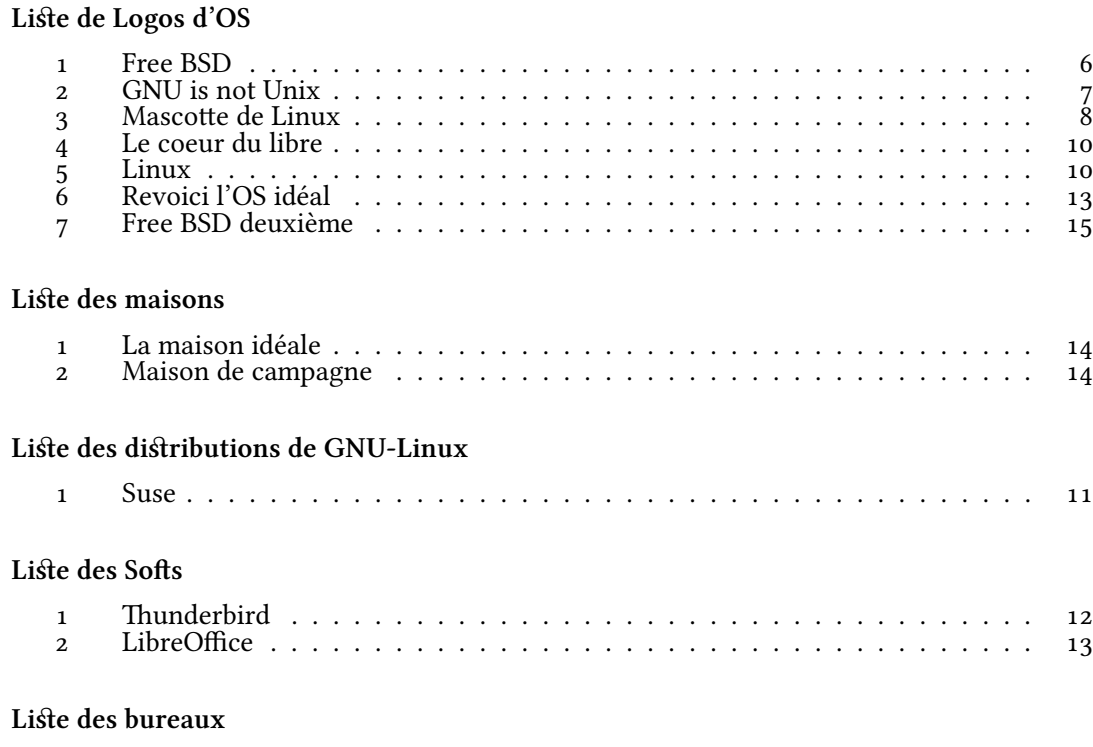

[1 Gnome](#page-13-2) . . . . . . . . . . . . . . . . . . . . . . . . . . . . . . . . . . . . . . . 10 2 Bureau KDE . . . . . . . . . . . . . . . . . . . . . . . . . . . . . . . . . . . . 13 3 Bureau KDE deuxième . . . . . . . . . . . . . . . . . . . . . . . . . . . . . . 15

# **Index**

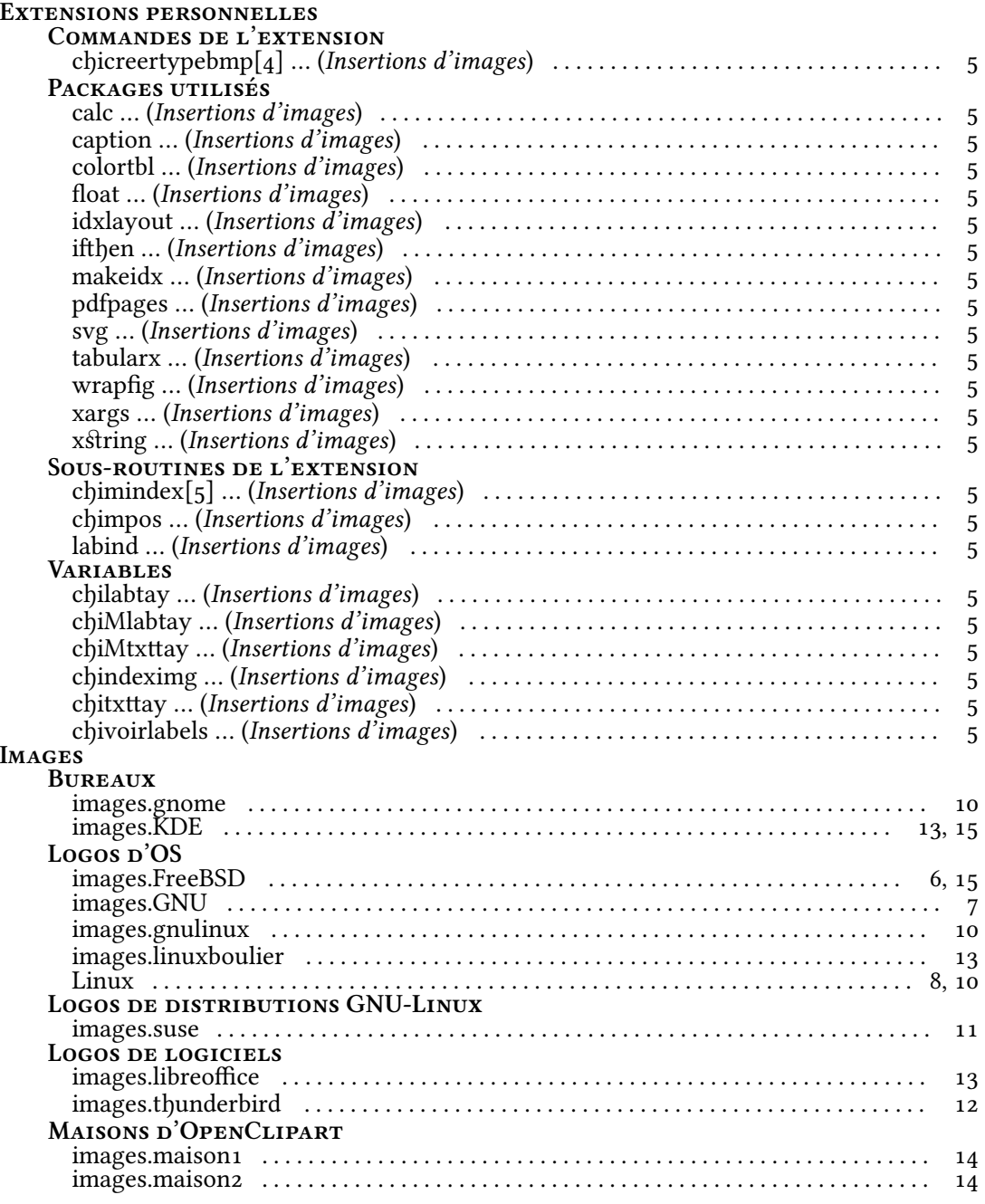

# **Table des matières**

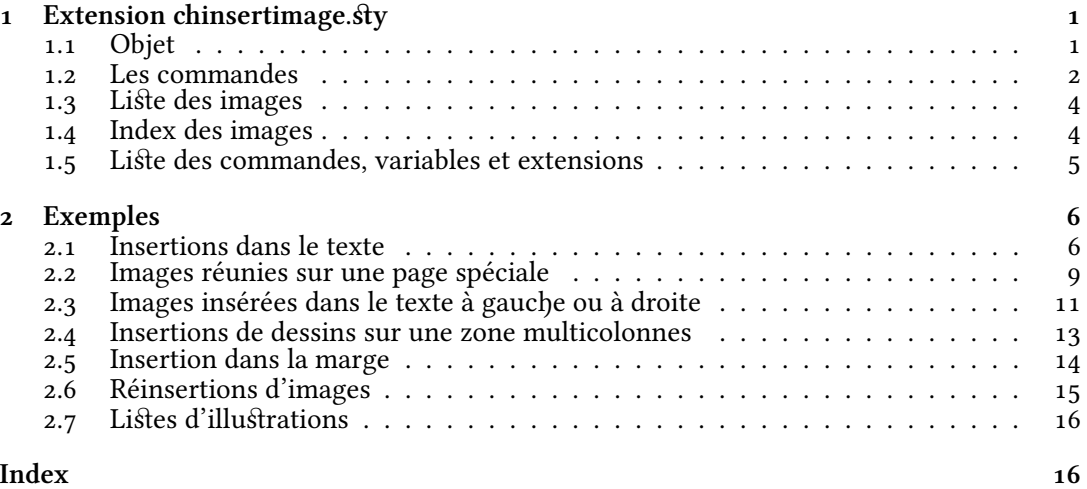